## **Uso del proyector instalado en el aula**

1. Interruptor general

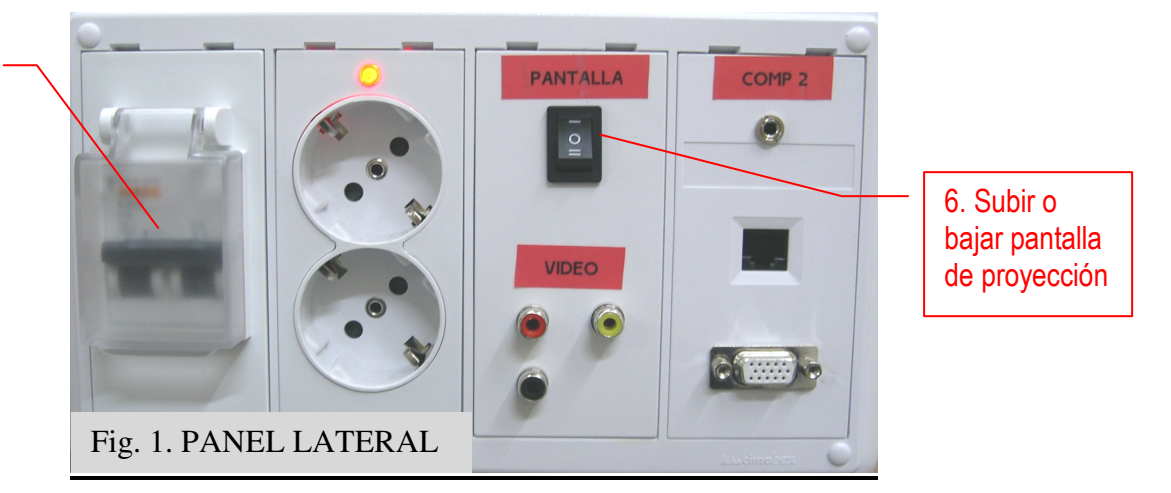

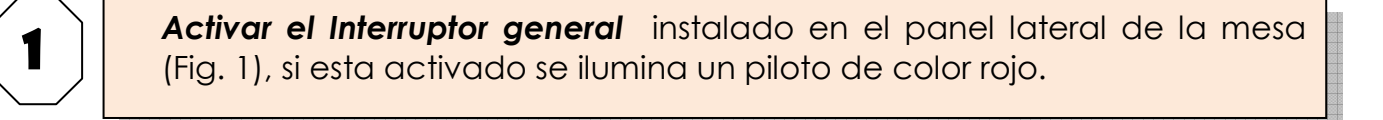

**Encender el Proyector** con el botón **U** *Power* del MANDO a distancia que se encuentra en el armario de las mesa. Las luces del proyector se iluminan en color verde y la lámpara empieza a calentarse.

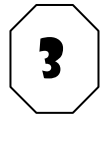

2

Encender el ordenador del aula. Una vez aparece la pantalla de "Inicio de sesión", se deberá introducir UPVNET\usuario y la contraseña que proceda. La imagen debería visualizarse en el proyector y en el monitor de la mesa simultáneamente.

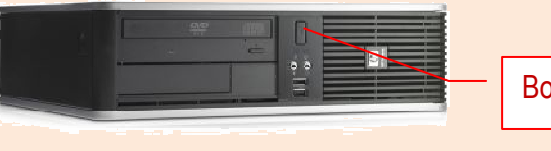

Botón de encendido

NOTA: En caso de querer usar un **ordenador portátil** con el proyector hay que conectarlo según las instrucciones de la segunda página del presente manual

## UNA VEZ TERMINADA LA CLASE

Apagar el proyector pulsando el botón **U** *Power* del MANDO dos veces. Apagar el PC y cerrar el armario con el MANDO en su interior.

\_\_\_\_\_\_\_\_\_\_\_\_\_\_\_\_\_\_\_\_\_\_\_\_\_\_\_\_\_\_\_\_\_\_\_\_\_\_\_\_\_\_\_\_\_\_\_\_\_\_\_\_\_\_\_\_\_\_\_\_\_\_\_\_\_\_\_\_\_\_\_\_\_\_\_\_\_\_\_\_\_\_\_\_\_\_\_\_\_\_\_\_\_\_\_\_\_\_\_\_\_\_\_\_\_\_\_

## **Conexión de un ordenador portátil**

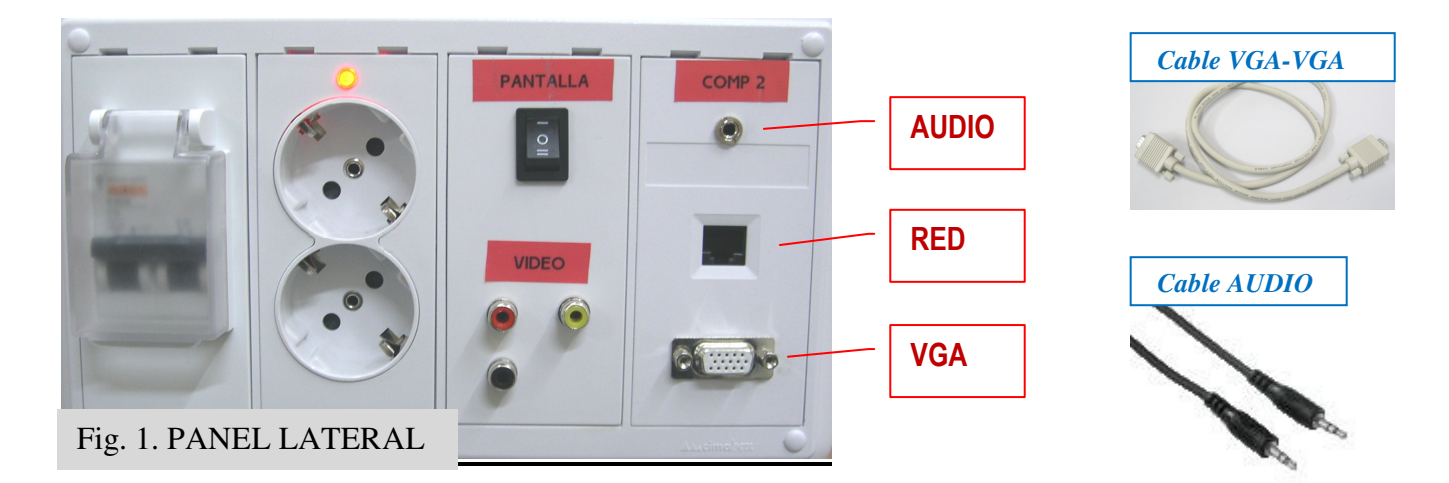

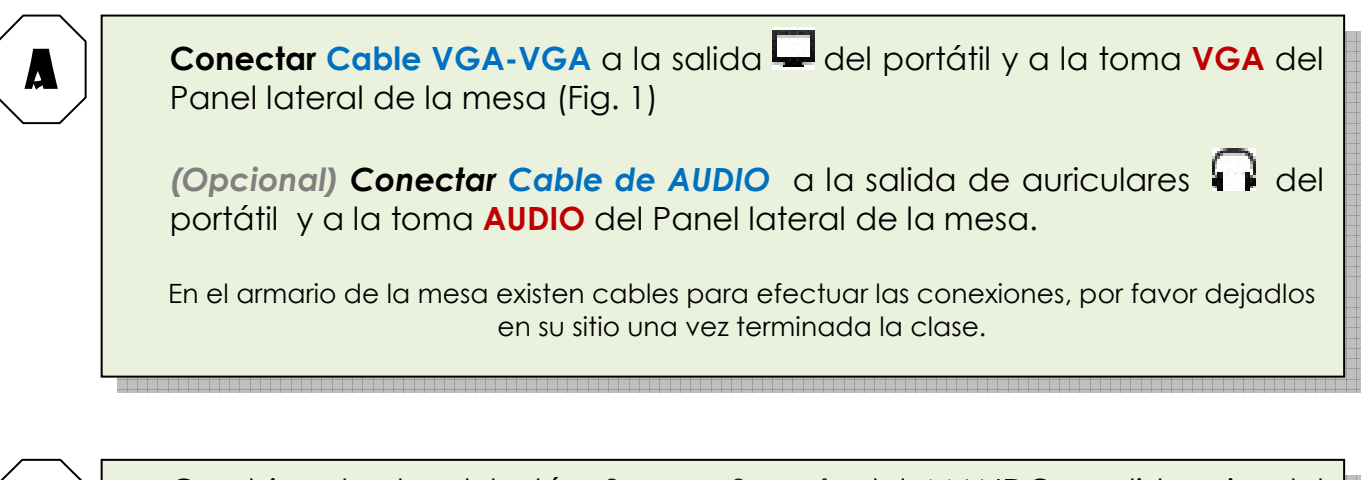

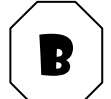

Cambiar desde el botón **Source Search** del MANDO a distancia del<br>proyector la fuente de entrada para que sea "**Ordenador2**".

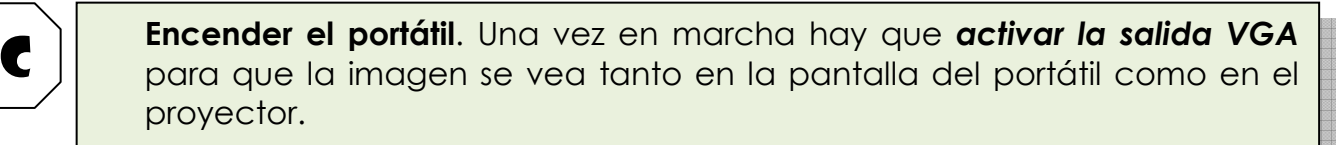

\_\_\_\_\_\_\_\_\_\_\_\_\_\_\_\_\_\_\_\_\_\_\_\_\_\_\_\_\_\_\_\_\_\_\_\_\_\_\_\_\_\_\_\_\_\_\_\_\_\_\_\_\_\_\_\_\_\_\_\_\_\_\_\_\_\_\_\_\_\_\_\_\_\_\_\_\_\_\_\_\_\_\_\_\_\_\_\_\_\_\_\_\_\_\_\_\_\_\_\_\_\_\_\_\_\_\_

Esto dependerá de la marca y modelo del portátil, en algunos es automático, otros usan una combinación de teclas (Ej. Fn + F5), en otros hay que entrar en "Propiedades de pantalla" y activar la salida externa, etc.